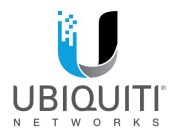

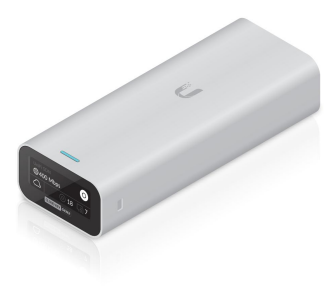

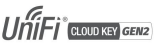

Model: UCK-G2

**OUICK START GUIDE** 

## Úvod

Dě kujeme, že jste si zakoupili Ubiquiti Networks® UniFi® Cloud Key Gen2. Tato Rychlá úvodní pří ručka je navržena tak, aby vás provedla instalací a obsahuje také záruční podmínky.

### obsah balení

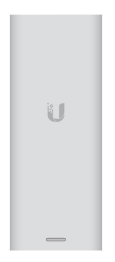

UniFi Cloud Key Gen2

### Požadavky na systém

- Mobilní aplikace: Nejnově jší verze aplikace UniFi (dostupná na App Store® a Google Play™).
- Webový prohlížeč: Nejnovější prohlížeč Google Chrome (jiné prohlížeče mohou mít omezenou funkčnost.)

PODMÍNKY POUŽITÍ: Všechny ethernetové kabely musí používat CAT5 (nebo vyšší). Profesionální instalační technik je odpovědný za dodržování místních předpisů země, včetně provozu v rámci zákonných frekvenční ch kanálů, výstupní ho výkonu, požadavků na vnitřní kabeláž a požadavků na dynamický výbě r frekvence (DFS).

## Požadavek na topologii sí tě

Sí ť s podporou DHCP (pro UniFi Cloud Key k zí skání IP adresy)

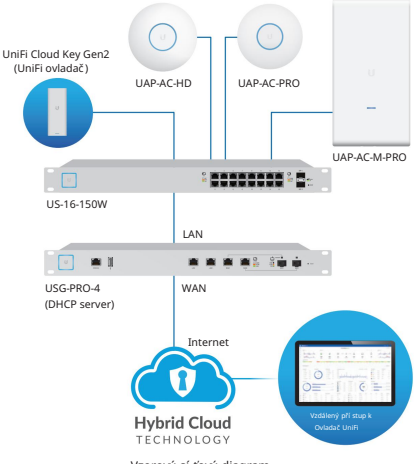

Vzorový sí ťový diagram

# Přehled hardwaru

## Horní panel

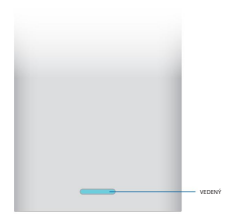

#### VEDENÝ

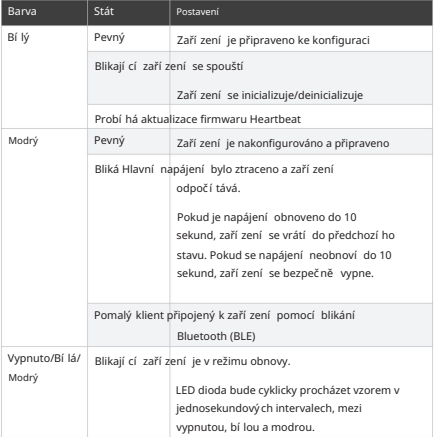

### Přední panel

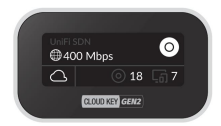

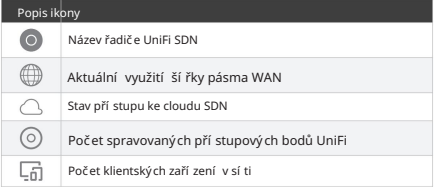

### Zadní panel

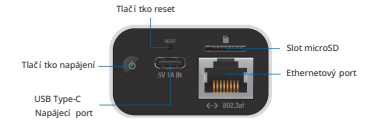

Tlačítko Reset Tlačítko Reset má dvě funkce:

- Restart Rychle stiskně te a uvolně te tlačí tko Reset .
- Obnovit výchozí tovární nastavení Stiskně te a podržte tlačí tko Resetovací tlačítko na více než pět sekund, dokud stavová LED nezačne blikat bíle.

Tlačí tko napájení Stisknutí m zapnete nebo vypnete Cloud Key Gen 2.

Napájecí port USB typu C Slouží k napájení, pokud není k dispozici PoE. Je vyžadován napájecí adaptér USB kompatibilní s Quick Charge 2.0 nebo Quick Charge 3.0.

(microSD karta není součástí balení). Slot microSD Volitelný slot používaný pro externí zálohování

Ethernetový port Slouží k připojení k portu gigabitového přepínače ve vaší síti LAN. Napájení může být zajiště no 802.3af PoE přepí načem, jako je UniFi PoE Switch.

### Boční panel

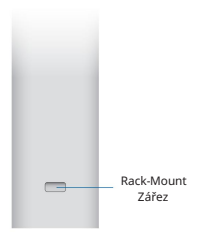

Zářez pro montáž do racku Zajišťuje Cloud Key Gen2 do dokovací pozice volitelného příslušenství pro montáž do racku, model CKG2- RM (prodává se samostatně). Příslušenství pro montáž do racku vám umožňuje nainstalovat Cloud Key Gen2 do standardní ho 19" racku.

### Spodní panel

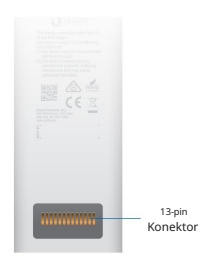

(Konektor zobrazen bez ochranné fólie)

13kolí kový konektor Připojuje Cloud Key Gen2 k volitelnému Rackmount příslušenství, model CKG2-RM (prodává se samostatně). CKG2-RM má dokovací pozici pro Cloud Key Gen2 a umožňuje instalaci do standardní ho 19" racku.

# Instalace hardwaru

1. Připojte ethernetový kabel (není součástí dodávky) k síti Ethernet

Přístav.

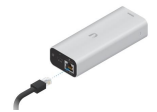

2. Připojte druhý konec ethernetového kabelu k portu na sí ťovém přepí nači, jako je přepínač UniFi PoE.

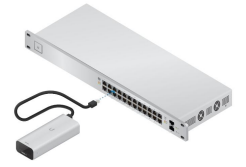

# Napájení UniFi Cloud Key

Použijte přepínač kompatibilní se standardem 802.3af, jako je UniFi PoE Switch, nebo napájecí zdroj USB (není součástí dodávky).

### Přepí nač UniFi

UniFi Cloud Key může být napájen přepínačem UniFi PoE nebo jiným přepínačem kompatibilním s 802.3af.

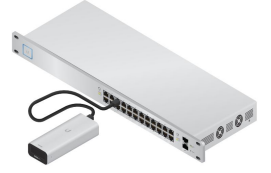

Schéma připojení napájení UniFi Switch

### Volitelné příslušenství pro montáž do racku

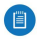

Poznámka: Používáte-li volitelné příslušenství pro montáž do stojanu (prodává se samostatně), před připojení m k montáži do stojanu odstraňte ochrannou fólii z konektoru pro montáž do stojanu.

K dispozici je volitelné pří slušenství UniFi Rackmount Accessory (prodává se samostatně), které může namontovat Cloud Key Gen2 do standardní ho 19" racku.

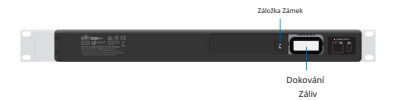

Chcete-li nainstalovat pří slušenství pro montáž do racku, postupujte podle tě chto pokynů:

1. Upevně te pří slušenství pro montáž do stojanu pomocí čtyř montážní ch šroubů. (Pokud má stojan čtvercové drážky, použijte klecové matice s montážní mi šrouby.)

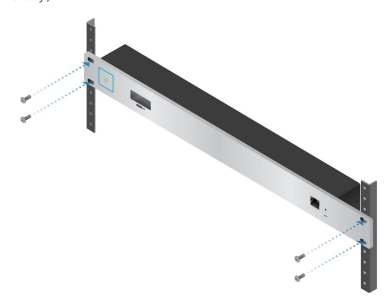

2. Připojte ethernetový kabel (není součástí dodávky) k ethernetovému portu na přední straně příslušenství pro montáž do racku.

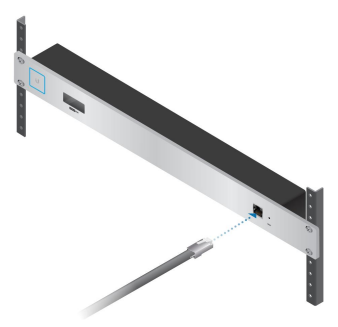

- 3. Připojte druhý konec ethernetového kabelu k portu na kompatibilní m PoE přepínači, jako je UniFi PoE Switch.
- 4. Odstraňte předinstalovanou nálepku z 13kolí kového konektoru.

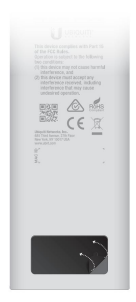

- 5. Vložte Cloud Key Gen2 do dokovací pozice, jakmile budou splně ny následují cí tři podmínky:
	- A. 13pinový konektor je lí cem nahoru
	- b. LCD obrazovka je otočena dopředu
	- C. K zaří zení není připojen žádný ethernetový kabel

Ethernetový port na Cloud Key Gen2

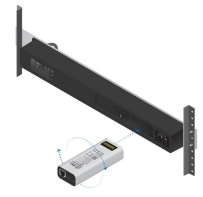

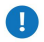

Upozornění: Aby nedošlo k vytvoření smyčky nebo jiného nepříznivého chování na síti, pouze jedno Mě lo by být použito připojení Ethernet. Nepouží vejte ethernetový port na Cloud Key Gen2 a Rackmount příslušenství současně.

## Nastavení UniFi SDN přes aplikaci

Stáhně te a nainstalujte aplikaci UniFi SDN pro konfiguraci Cloud Key Gen2.

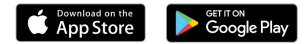

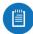

vašeho mobilní ho zaří zení. Cloud Key Gen2 budete muset nastavit pomocí svého mobilní ho zaří zení a být do 1,5 m (5') od místa, kde je nainstalován. Poznámka: Ujistě te se, že je zapnuto Bluetooth

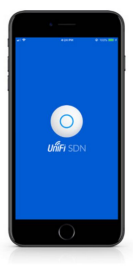

1. Spusťte aplikaci a klepnutí m na ikonu + přidejte nový ovladač.

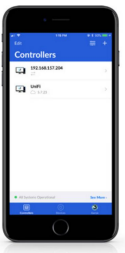

2. Jakmile je aplikace detekována, automaticky se připojí ke Cloud Key Gen2 a LED dioda začne modře blikat. Pokud je detekováno více než jeden ovladač, přejíždějte vodorovně po obrazovkách aplikace, dokud nenajdete správný

Cloud Key Gen2. Poté klepně te na Nastavit tento ovladač.

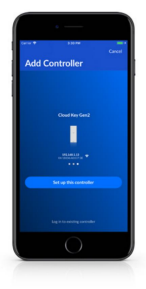

3. Po připojení se zobrazí odpoví dají cí obrazovka nastavení ovladače. Zadejte název pro řadič UniFi SDN a vyberte příslušnou zemi a časové pásmo

informace. Až budete hotovi, klepně te na Další.

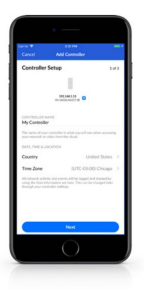

4. Když se zobrazí obrazovka Cloud Controller Access , vyberte služby, které chcete povolit, klepnutí m na přepí nač do polohy zapnuto pro každou z následují cí ch položek: Povolit pří stup ke cloudu. Povolit místní přihlášení s SSO a Povolit UniFi Protect. Až budete hotovi, klepně te na Další.

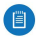

Poznámka: Chcete-li po dokončení nastavení zajistit nepřetržitý pří stup ke Cloud Key Gen2, zapně te možnost Cloud Access. Povolit cloudový přístup spolu s Povolit místní přihlášení s SSO bude k dispozici pouze v pří padě, že Cloud Key Gen2 má během nastavování přístup k internetu.

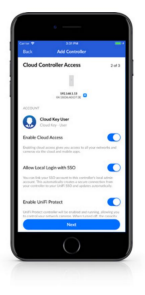

5. Když se objeví obrazovka Přijmout zařízení ,klepněte na zařízení (nebo zaří zení), které chcete adoptovat. Chcete-li přeskočit proces přijetí, klepně te na Dokončit a pokračujte krokem 8.

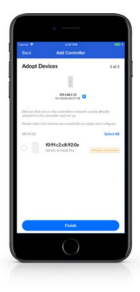

6. Jakmile vyberete jeden nebo ví ce pří stupových bodů UniFi k přijetí, bude do procesu nastavení přidán další krok, který vám umožní vytvořit bezdrátovou síť. Pokračujte klepnutím na Další .

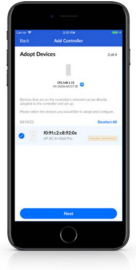

7. Když se zobrazí obrazovka Přidat bezdrátovou síť, klepně te na přepínač do polohy zapnuto a vytvořte název a heslo bezdrátové sí tě. Po dokončení klepně te na Dokončit.

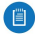

Poznámka: Můžete také vytvořit volitelnou síť pro hosty klepnutí m na Povolit pří stup hostů přepně te přepí nač do polohy zapnuto a postupujte

podle pokynů na obrazovce.

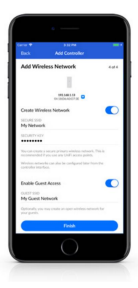

8. Nechte aplikaci otevřenou, dokud nebude proces konfigurace dokončen.

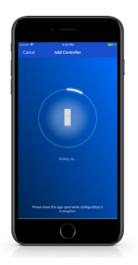

9. Instalace je nyní dokončena. Když se zobrazí obrazovka Nastavení dokončeno, klepně te na Hotovo.

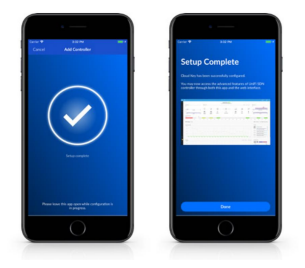

10. Cloud Key Gen2 se nyní objeví v seznamu dostupných ovladačů.

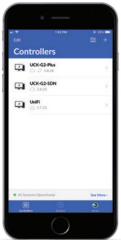

### Pokyny pro Chrome

Cloud Key Gen2. K nastavení použijte webový prohlížeč Chrome

- 1. Ujistě te se, že váš hostitelský systém je ve stejné sí ti Layer-2 jako Cloud Key Gen2.
- 2. Spustte webový prohlí žeč Chrome a do adresní ho pole zadejte IP adresu vašeho Cloud Key Gen2. Stiskně te enter (PC) nebo return (Mac).

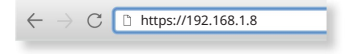

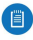

Poznámka: IP adresa vašeho ovladače může naleznete na přední m panelu LCD vašeho Cloud Key Gen2.

3. Když se zobrazí následují cí úvodní obrazovka, klikně te na Spustit v části UniFi SDN a nastavte řadič UniFi SDN.

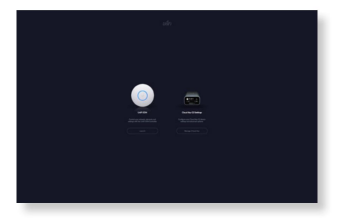

# Nastavení UniFi SDN

zemi a časové pásmo a klikně te na Další. 1. Když se zobrazí obrazovka Průvodce nastavení m UniFi, vyberte svou

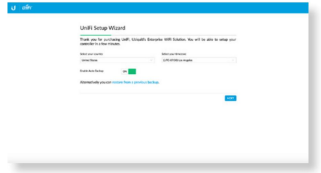

2. Vyberte každé ze zaří zení, které chcete konfigurovat

a klepněte na tlačítko Další.

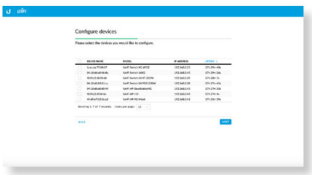

3. Pokud bě hem instalace konfigurujete pří stupový bod UniFi, a Obrazovka Konfigurace WiFi vás vyzve k vytvoření názvu bezdrátové sítě (SSID) a hesla. Pokud chcete tento krok přeskočit a nastavit pří stupový bod pozdě ji, klikně te na Přeskočit.

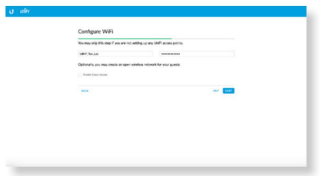

pro řadič SDN a klepně te na tlačí tko Další. 4. Na obrazovce Controller Access vytvořte účet správce

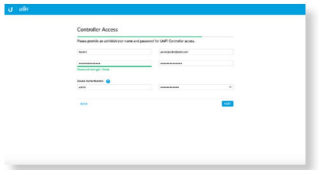

kterékoli z tě chto nastavení, kliknutí m na Zpě t přejdě te do předchozí sekce a proveďte potřebné změny. Po návratu na tuto obrazovku klepně te na tlačí tko Dokončit. 5. Potvrďte nastavení SDN a klikněte na Dokončit. Aktualizovat

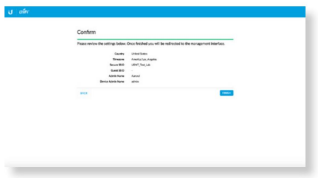

6. Zadejte přihlašovací údaje pro váš účet UBNT a

klikně te na Povolit pří stup ke cloudu. Pokud nemáte účet, klikně te na Registrovat nyní a podle pokynů na obrazovce si jej vytvořte.

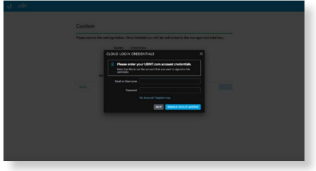

# Pří stup k UniFi SDN

(PC) nebo návrat (Mac). 1. Spusťte webový prohlí žeč Chrome a do adresní ho pole zadejte IP adresu vašeho Cloud Key Gen2. Stiskně te Enter

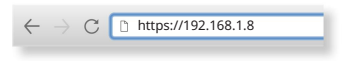

- UniFi SDN. 2. Když se objeví úvodní obrazovka, klikně te na Spustit pod
- 3. Zadejte přihlašovací údaje uživatelského jména a hesla spojené s vaší m UBNT nebo cloudovým pří stupovým účtem a klikně te na Přihlásit se.

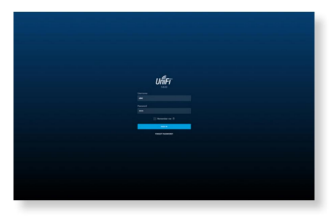

4. Obrazovka Dashboard poskytuje vizuální znázorně ní stavu vaší sí tě a zobrazuje základní informace o zaří zení ch a klientech, včetně latence a propustnosti.

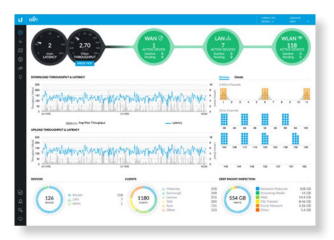

### Řídicí sekce

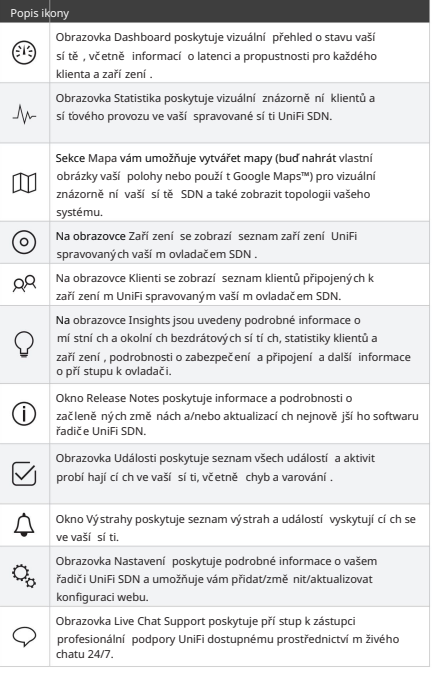

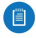

Poznámka: Další podrobnosti o kterékoli části naleznete v úplné uživatelské příručce UniFi, která je k dispozici online na adrese [www.ubnt.com/download/unifi](http://www.ubnt.com/download/unifi)

# Specifikace

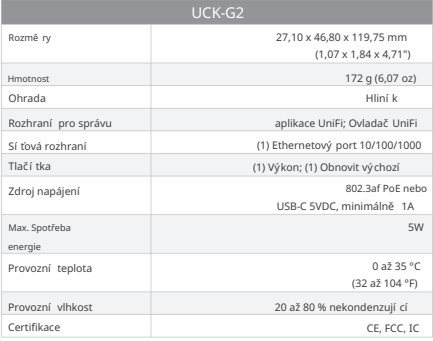

#### Bezpečnostní upozorně ní

- 1. Přečtě te si, dodržuite a uschoveite tyto pokyny.
- 2. Dbejte všech varování.
- 3. Používejte pouze příslušenství specifikované výrobcem.

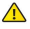

VAROVÁNÍ: Nepouží vejte tento výrobek na místě, které může být ponořeno do vody.

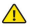

VAROVÁNÍ: Nepouží vejte tento produkt během bouřky. Může hrozit vzdálené riziko úrazu elektrickým proudem způsobeného bleskem.

### Informace o elektrické bezpečnosti

- 1. Je vyžadována shoda s ohledem na požadavky na napětí, frekvenci a proud uvedené na štítku výrobce. Připojení k jinému zdroji energie, než je uvedeno, může mít za následek nesprávný provoz, poškození zařízení nebo nebezpečí požáru, pokud nebudou dodržena omezení.
- 2. Uvnitř tohoto zařízení nejsou žádné části opravitelné operátorem. Servis by měl provádět pouze kvalifikovaný servisní technik.

### Omezená záruka

Společnost UBIQUITI NETWORKS, Inc ("UBIQUITI NETWORKS") zaručuje, že produkt(y) dodávaný podle této smlouvy (dále jen "produkt(y)") nebude mí t vady materiálu a zpracování po dobu jednoho (1) roku od data zásilka společností UBIQUITI NETWORKS za normálního používání a provozu.

Jedinou a výlučnou povinností a odpovědností společnosti UBIQUITI NETWORKS v rámci výše uvedené záruky bude společnost UBIQUITI NETWORKS podle svého uvážení opravit nebo vymě nit jakýkoli Produkt, který nesplňuje výše uvedenou záruku, bě hem výše uvedené záruční doby. Náklady na odstranění a opětovnou instalaci jakéhokoli produktu nejsou zahrnuty v této záruce. Záruční doba jakéhokoli opraveného nebo vymě ně ného produktu nepřesáhne jeho původní lhůtu.

## Záruční podmínky

Výše uvedená záruka neplatí, pokud Produkt:

byla upravena a/nebo pozměně na nebo k ní byl učiněn dodatek, (I) s

- výjimkou společností Ubiquiti Networks nebo autorizovaných zástupců společnosti
	- Ubiquiti Networks nebo písemně schválených společností Ubiquiti Networks;
- byla natřena, přeznačena nebo jakýmkoli způsobem fyzicky upravena; (II)
- byl poškozen v důsledku chyb nebo závad v kabeláži; (III)
- byl vystaven nesprávnému použití, zneužití, nedbalosti, abnormální mu fyzickému, elektromagnetickému nebo elektrickému stresu, včetně úderu blesku nebo nehody; (IV)
- byl poškozen nebo narušen v důsledku použití firmwaru třetí strany; (PROTI)
- (VI) nemá žádný originální ští tek Ubiquiti MAC nebo chybí jakýkoli jiný originální ští tek Ubiquiti; nebo
- (VII) společnost Ubiquiti neobdržela do 30 dnů od vydání RMA.

Kromě toho platí výše uvedená záruka pouze v pří padě, že: byl produkt řádně nainstalován a použí ván vždy v souladu a ve všech materiální ch ohledech s pří slušnou dokumentací k produktu; všechny ethernetové kabely používají CAT5 (nebo vyšší) a pro venkovní instalace se používá stíněná ethernetová kabeláž a pro vnitřní instalace jsou dodržovány požadavky na vnitřní kabeláž.

#### Návraty

Žádné produkty nebudou přijaty k výměně nebo opravě bez získání čísla autorizace vrácení materiálu (RMA) od UBIQUITI NETWORKS během záruční doby a produkty přijaté v zařízení UBIQUITI NETWORKS s předplacenou dopravou v souladu s procesem RMA společnosti UBIQUITI NETWORKS. Produkty vrácené bez čísla RMA nebudou zpracovány a budou vráceny na dobírku nebo budou likvidovány.

Informace o procesu RMA a získání čísla RMA naleznete na:

#### [www.ubnt.com/support/warranty](http://www.ubnt.com/support/warranty)

#### Zřeknutí se odpovědnosti

S výjimkou jakýchkoli výslovných záruk, které jsou zde stanoveny, ubiquiti sítě, jeho přidružené subjekty a jejich a jejich a jejich údaje, služby, služby, software a hardware se tímto zříká a nevádějí žádné jiné zastoupení ani záruku jakéhokoli druhu, vyjádření, předpokládané nebo statutární, včetně, včetně, včetně, ale včetně, včetně, ale včetně, včetně, ale včetně, včetně, včetně, ale včetně, včetně, ale včetně, včetně, včetně, včetně, včetně, včetně, včetně, včetně, včetně, včetně, včetně. NENÍ OMEZENO NA PROHLÁŠENÍ, ZÁRUKY NEBO ZÁRUKY OBCHODOVATELNOSTI, PŘESNOSTI, KVALITY SLUŽEB NEBO VÝSLEDKŮ, DOSTUPNOSTI, USPOKOJIVÉ KVALITY, NEDOSTATKU VIRŮ, KLIDUJÍCÍHO POUŽÍVÁNÍ A POUŽÍVÁNÍ, VHODNOSTI VZTAHUJÍCÍCH SE K PARTNERSTVÍM Z JAKÉHOKOLI KURZU OBCHODOVÁNÍ, POUŽÍVÁNÍ NEBO OBCHODNÍ PRAXE V SOUVISLOSTI S TAKOVÝMI PRODUKTY A SLUŽBAMI.

KUPUJÍCÍ POTVRZUJE, ŽE ANI SÍTĚ UBIQUITI ANI JEJÍ POSKYTOVATELÉ TŘETÍCH STRAN NEKONTRLUJÍ ZAŘÍZENÍ KUPUJÍCÍHO NEBO PŘENOS DAT PŘES KOMUNIKAČNÍ ZAŘÍZENÍ, VČETNĚ INTERNETU, A ŽE PRODUKTY, SLUŽBY INTERNETU, OMEZENÍ SUBJEKTŮ, OMEZENÍ SUBJEKTŮ S A DALŠÍ PROBLÉMY VLASTNÍ V VYUŽÍVÁNÍ KOMUNIKAČNÍCH ZAŘÍZENÍ. SÍTĚ UBIQUITI, JEJÍ PŘIDRUŽENÉ SPOLEČNOSTI A JEJICH A JEJICH POSKYTOVATELÉ TŘETÍCH STRAN NENESOU ODPOVĚDNOST ZA JAKÉKOLI PŘERUŠENÍ, ZPOŽDĚNÍ, ZRUŠENÍ, SELHÁNÍ DORUČENÍ, ZTRÁTU DAT, PORUŠENÍ OBSAHU, ZTRÁTU PAKETŮ NEBO ZA JINÉ POŠKOZENÍ FROM. Kromě toho UBIQUITI NETWORKS nezaručuje, že provoz Produktů bude bezchybný nebo že provoz bude nepřerušovaný. Společnost UBIQUITI NETWORKS v žádném případě nenese odpovědnost za škody nebo nároky jakékoli povahy nebo popisu týkající se výkonu systému, včetně pokrytí, výběru kupujícího produktů (včetně produktů) pro použití kupujícího a/nebo nesplnění produktů (včetně produktů) vládní nebo regulační požadavky.

### Omezení odpově dnosti

S VÝJIMKOU ROZSAHU, KTERÝ ZAKÁZÁ MÍSTNÍ ZÁKONY, NEBUDE V ŽÁDNÉM PŘÍPADĚ UBIQUITI NEBO JEJÍ DCEŘINÉ SPOLEČNOSTI, PŘIDRUŽENÉ SPOLEČNOSTI NEBO DODAVATELÉ ODPOVĚDNÍ ZA PŘÍMÉ, ZVLÁŠTNÍ, NÁHODNÉ, NÁSLEDNÉ NEBO JINÉ ŠKODY (VČETNĚ ZTRÁTY ZTRÁTY ČASU) POUŽÍVÁNÍ, NEMOŽNOST POUŽÍVÁNÍ NEBO VÝSLEDKY POUŽÍVÁNÍ VÝROBKU, AŤ ŽE ZALOŽENY NA ZÁRUCE, SMLOUVĚ, DÍLKU NEBO JINÉ PRÁVNÍ TEORIÍ A AŤ NA MOŽNOST TAKOVÝCH POŠKOZENÍ UPOZORNěna či nikoli.

#### Poznámka

Můžete mít i další práva, která se liší podle země, státu nebo provincie. Některé země, státy a provincie neumožňují vyloučení nebo omezení odpovědnosti za náhodné nebo následné škody, takže výše uvedené omezení se na vás nemusí vztahovat. S VÝJIMKOU ROZSAHU POVOLENÉM MÍSTNÍMI ZÁKONY TYTO ZÁRUČNÍ PODMÍNKY NEVYLUČUJÍ, NEOMEZUJÍ ANI NEUPRAVUJÍ A DOPLŇUJÍ POVINNÁ ZÁKONNÁ PRÁVA VZTAHUJÍCÍ SE NA LICENCI PRODUKTU K JAKÉMUKOLI SOFTWARU (VLOŽENÉMU) DO PRODUKTU. Úmluva Organizace spojených národů o smlouvách o mezinárodním prodeji zboží se nevztahuje na žádné transakce týkající se prodeje Produktů. Některé země, státy a provincie neumožňují vyloučení předpokládaných záruk nebo podmínek, takže výše uvedené vyloučení se vás nemusí týkat.

# Dodržování

### **FCC**

Změny nebo úpravy, které nejsou výslovně schváleny stranou odpově dnou za shodu, mohou zrušit oprávně ní uživatele provozovat zaří zení.

Toto zaří zení vyhovuje části 15 pravidel FCC. Provoz podléhá následují cím dvě ma podmí nkám.

- 1. Toto zařízení nesmí způsobovat škodlivé rušení a
- 2. Toto zařízení musí akceptovat jakékoli přijaté rušení, včetně rušení, které může způsobit nežádoucí provoz.

Toto zaří zení bylo testováno a bylo zjiště no, že vyhovuje limitům pro digitální zařízení třídy A podle části 15 pravidel FCC. Tyto limity jsou navrženy tak, aby poskytovaly přiměřenou ochranu proti škodlivému rušení, když je zařízení provozováno v komerčním prostředí. Toto zaří zení generuje, použí vá a může vyzařovat vysokofrekvenční energii, a pokud není nainstalováno a používáno v souladu s návodem k použití, může způsobovat škodlivé rušení rádiové komunikace. Provoz tohoto zaří zení v obytné oblasti pravdě podobně způsobí škodlivé rušení a v takovém případě bude uživatel požádán, aby rušení na vlastní náklady odstranil.

Tento rádiový vysílač (FCC: SWX-UCKG2) byl schválen FCC.

#### ISED Kanada

### CAN ICES-3(A)/NMB-3(A)

Provoz podléhá následují cí m dvě ma podmí nkám: 1. Toto Toto zaří zení je v souladu se standardem RSS bez licence ISED Canada.

zařízení nesmí způsobovat rušení a 2. Toto zařízení

musí akceptovat jakékoli rušení, včetně rušení, které může způsobit nežádoucí provoz zaří zení.

Tento rádiový vysílač (IC: 6545A-UCKG2) byl schválen ISED Canada.

### CAN ICES-3(A)/NMB-3(A)

Le présent appareil est conforme aux CNR d'ISDE Canada platí pro aux appareils radio vyjma licence z licence. Vykořisťování je autorisée aux deux suivantes podmínky:

- 1. l'appareil ne doit pas produire de brouillage;
- 2. l'appareil doit accepter tout brouillage radioélectrique subi, même si le brouillage est susceptible d'en compromettre le fonctionnement.

Le présent émetteur radio (IC: 6545A-UCKG2) a été approuvé par ISDE Canada.

#### Upozorně ní na baterii

- sluneční světlo. 1. Nevystavujte články ani baterie teplu nebo ohni. Vyhně te se pří mému skladování
- zařízení. 2. Nepoužívejte žádné články nebo baterie, které nejsou určeny pro použití s tímto zařízením
- 3. Vždy kupujte baterii doporučenou zaří zení m výrobce zaří zení.
- 4. Sekundární články a baterie je třeba před použití m nabí t. Vždy použí vejte správnou nabí ječku a správné pokyny pro nabí jení najdete v pokynech výrobce nebo v pří ručce k zaří zení.

### Varování před vystavení m RF

Antény použité pro tento vysílač musí být instalovány tak, aby poskytovaly vzdálenost nejméně. 20 cm od všech osob a nesmě jí, být umí stě ny nebo provozovány ve spojení s žádnou jinou anténou nebo vysí lačem, s výjimkou tě ch, které jsou uvedeny pro certifikaci tohoto produktu.

Les antennes utilisées pour cet émetteur doit être installé pour fournir une distance de séparation d'au moins 20 cm de toutes les personnes et ne doit pas être situé ou opérant en conjonction avec une autre antenne ou un autre àdanumén les, sauférsés certifikace produktu.

### Austrálie a Nový Zéland

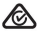

Upozornění: Toto je produkt třídy A. V domácí m prostředí může tento produkt způsobovat rádiové rušení a v takovém případě může být uživatel požádán, aby přijal odpovídající opatření.

### Označení CE

Označení CE na tomto produktu znamená, že produkt je v souladu se všemi směrnicemi, které se na ně j vztahují.

# $\epsilon$

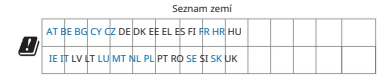

Členové BFWA (Broadband Fixed Wireless Access) označeni modře

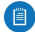

Poznámka: Toto zařízení splňuje max. Omezení výkonu TX podle předpisů ETSI.

Následují cí platí pro produkty, které pracují ve frekvenčním rozsahu 5 GHz:

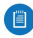

Poznámka: Toto zaří zení je omezeno na použití ve vnitřní ch prostorách, pokud je provozováno ve frekvenčním rozsahu 5150 - 5350 MHz ve všech členských státech.

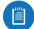

Poznámka: Všechny uvedené země mohou pracovat při 30 dBm. Členské státy BFWA mohou pracovat při 36 dBm.

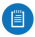

Poznámka: Provoz ve frekvenční m pásmu 5,8 GHz je v členských státech BFWA zakázán. Ostatní uvedené země mohou používat frekvenční pásmo 5,8 GHz.

## Prohlášení o shodě RoHS/WEEE

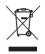

#### Angličtina

Evropská směrnice 2012/19/EU vyžaduje, aby zařízení označené tímto symbolem na produktu a/nebo jeho obalu nebylo likvidováno s netří dě ným komunální m odpadem. Symbol znamená, že tento výrobek by měl být zlikvidován odděleně od běžného domovní ho odpadu. Je vaší odpově dností zlikvidovat toto a další elektrické a elektronické zaří zení prostřednictví m určených sbě rných zaří zení jmenovaných vládou nebo mí stní mi úřady. Správná likvidace a recyklace pomůže předejí t potenciální m negativní m dopadům na životní prostředí a lidské zdraví. Podrobnější informace o likvidaci starého zařízení vám poskytne místní úřad, služba likvidace odpadu nebo obchod, kde jste výrobek zakoupili.

#### ně mecky

Die Europäische Richtlinie 2012/19/EU verlangt, dass technische Ausrüstung, die direkt am Gerät und/oder and der Verpackung mit diesem Symbol versehen ist, nicht susammen mit unsortiertem Gemeindeabfall darentsforgt. Das Symbol weist darauf hin, dass das Produkt von regulärem Haushaltmüll getrennt entsorgt werden sollte. Es liegt in Ihrer Verantwortung, dieses Gerät und andere elektrische und elektronische Geräte über die dafür zuständigen und von der Regierung oder örtlichen Behörden dazu bestimmten Sammelstellen zu entsorgen. Ordnungsgemäßes Entsorgen und Recyceln trägt dazu bei, potencielle negativní Folgen für Umwelt und die menschliche Gesundheit zu vermeiden. Wenn Sie weitere Informationen zur Entsorgung Ihrer Altgeräte benötigen, wenden Sie sich bitte and die örtlichen Behörden nebo städtischen Entsorgungsdienste nebo den Händler, bei dem Sie das Produkt erworben haben.

#### španě lsky

Pokud chcete zí skat informace o podrobnostech, které chcete odstranit, podí vejte se na mí stní autorizovaná mí sta, na služby pro registraci a odstraně ní zbytků z oblasti nebo na předpokládané požadavky na produkt. La Directiva 2012/19/UE exige que los equipos que lleven este symbolo en el propio aparato y/o en su embalaje no deben eliminarse junto con otros residuos urbanos no selectcionados. Symbol indica que el producto en cuestión debe separarse de los residuos domácích konvencí con vistas a su eliminación. Es responsabilidad suya desechar este y cualesquiera otros aparatos eléctricos y electrónicos a través de los puntos de recogida que ponen a su disposición el gobierno y las autoridades locales. Al desechar y reciclar correctamente estos aparatos estará contribuyendo a evitar posibles consecuencias negativas para el medio ambiente y la salud de las personas.

#### Français

Evropská smě rnice 2012/19/EU exige que l'équipement sur lequel est apposé ce symbole sur le produit et/ou son emballage ne soit pas jeté avec les autres ordures ménagères. Ce symbole indique que le produit doit être éliminé dans un circuit different de celui pour les déchets des ménages. Il est de votre responsabilité de jeter ce matériel ainsi que tout autre matériel électrique ou électronique par les moyens de collecte indiqués par le gouvernement et les pouvoirs publics des Collectivités Territories. L'elimination et le recyclage en bonne et náležité formy ont pour but de lutter contre l'impact néfaste potentiel de ce type de produits sur l'environnement et la santé publique. Pour plus d'informations sur le mode d'elimination de votre ancien équipement, veuillez prondre contact avec les pouvoirs publics locaux, le service de traitement des déchets, ou l'endroit où vous avez acheté le produit.

#### italština

La direttiva europea 2012/19/UE bohaté na kontrastní materiály pro apparecchiature con questo simbolo sul prodotto e/o sull'imballaggio non siano smaltite insieme ai rifiuti urbani non differentenziati. Il simbolo indica che questo prodotto non deve essere smaltito insieme ai normali rifiuti domestici. È responsabilità del proprietario smaltire sia questi prodotti sia le altre apparecchiature elettriche ed elettroniche mediante le specifiche strutture di raccolta indikovat dal governo o dagli enti pubblici locali. Il corretto smaltimento ed il riciclaggio aiuteranno a prevenire conseguenze potenzialmente negative per l'ambiente e per la salute dell'essere umano.

Informace o ricevere più dettagliate circa lo smaltimento delle vecchie apparecchiature in Vostro haveso, Vi invitiamo and contattare gli enti pubblici di Compensa, il servizia di smaltimento rifiuti o il negozio nel qualestatto avete.

## Prohlášení o shodě

български [bulharština] С настоящото UBIQUITI NETWORKS декларира, че този тип радиосъоръжентиевствисекот UCK-G2 е 2014/53/ЕС. Цялостният текст на ЕС декларацията за съответствие може да се [www.да](http://www.ubnt.com/compliance) се намери на слеретнеря следетния

Hrvatski [Chorvatsky] UBIQUITI NETWORKS ovime izjavljuje da je radijska oprema tipa UCK-G2 u skladu s Direktivom 2014/53/EU. Cjeloviti tekst EU izjave o sukladnosti dostupan je na sljedećoj internetskoj adrese: [www.ubnt.com/](http://www.ubnt.com/compliance) compliance

Čeština [Czech] V souladu s tímto UBIQUITI NETWORKS prohlašuje, že typ rádiového zařízení UCK-G2 je v se směrnicí 2014/53/EU. Úplné znění EU prohlášení o tom, co je k dispozici na této internetové adrese: [www.ubnt.com/compliance](http://www.ubnt.com/compliance)

Dansk [Dánština] Hermed erklærer UBIQUITI NETWORKS, na radioudstyrtypen UCK-G2 er i overensstemmelse med direktiv 2014/53/EU. EU-overensstemmelseserklæringens fulde text kan findes på følgende internet address: [www.ubnt.com/compliance](http://www.ubnt.com/compliance)

Nederlands [holandský] Hierbij verklaar ik, UBIQUITI NETWORKS, datový typ radiozařízení UCK-G2 odpovídá Richtlijn 2014/53/EU. Volný text pro EU-conformiteitsverklaring kan worden geraadpleegd na het volgende internetové adrese: [www.ubnt.com/compliance](http://www.ubnt.com/compliance)

Czech Tímto společnost UBIQUITI NETWORKS prohlašuje, že rádiové zařízení typu UCK-G2 je v souladu se směrnicí 2014/53/EU. Úplné znění EU prohlášení o shodě je k dispozici na následující internetové adrese: [www.ubnt.com/](http://www.ubnt.com/compliance) compliance

järgmisel internetiaadressil: [www.ubnt.com/compliance](http://www.ubnt.com/compliance) UCK-G2 vastab direktiivi 2014/53/EL nõuetele. ELi vastavusdeklaratsiooni täielik tekst on kättesaadav Eesti keel [estonsky] Käesolevaga deklareerib UBIQUITI NETWORKS, et käesolev raadioseadme tüüp

Suomi [finské] UBIQUITI NETWORKS vakuuttaa, että radiolaitetyyppi UCK-G2 na direktiivin 2014/53/EU mukainen. EUvaatimustenmukaisuusvakuutuksen täysimittainen teksti na saatavilla seuraavassa internetosoitteessa: [www.ubnt.com/compliance](http://www.ubnt.com/compliance)

Français [francouzsky] Le soussigné, UBIQUITI NETWORKS, déclare que l'équipement radioelectrique du typu UCK-G2 je v souladu se směrnicí 2014/53/UE. Úplný text prohlášení o shodě UE je k dispozici na internetové adrese: [www.ubnt.com/compliance](http://www.ubnt.com/compliance)

Deutsch [German] Hiermit erklärt UBIQUITI NETWORKS, dass der Funkanlagentyp UCK-G2 der Richtlinie 2014/53/EU entspricht. Der vollständige Text der EU-Konformitätserklärung ist unter der folgenden Internetadresse verfügbar: [www.ubnt.com/compliance](http://www.ubnt.com/compliance)

Ελληνικά [řečtina] Με την παρούσα ο/η UBIQUITI NETWORKS, δηλώνει ότι ο ραδιοεξοπληισμGτςοπληισμGτςο γία 2014/53/ΕΕ. Το πλήρες κείμενο της δήλωσης συμμόρφωσης ΕΕ διατίθεται στηι ται στσης συμμόρφωσης ΕΕ διατίθεται στηην ατοωσης použijte: [www.ubnt.com/compliance](http://www.ubnt.com/compliance)

Magyar [Maďarsko] UBIQUITI NETWORKS igazolja, hogy a UCK-G2 típusú rádióberendezés megfelel a 2014/53/EU irányelvnek. Az EU-megfelelőségi nyilatkozat teljes szövege elérhető a következő internetes címen: www.ubnt.com/ compliance

Íslenska [Islandic] Hér með lýsir UBIQUITI NETWORKS yfir bví að UCK-G2 a í samræmi við grunnkröfur a aðrar kröfur, sem gerðar eru í tilskipun 2014/53/EU. Celý text ESB samræmisyfirlýsing er að finna a eftirfarandi netfangi: www.ubnt.com/compliance

Italiano [Ital] Il fabbricante, UBIQUITI NETWORKS, dichiara che il typo di apparecchiatura radio UCK-G2 è v souladu s direttivou 2014/53/UE. Il testo completo della dichiarazione di conformità UE è disponibile al seguente indirizzo Internet: [www.ubnt.com/compliance](http://www.ubnt.com/compliance)

Latviešu valoda [Lotyšština] Ar šo UBIQUITI NETWORKS deklarē, ka radioiekārta UCK-G2 atbilst Direktīvai 2014/53/ES. Pilns ES atbilstī bas deklarācijas teksts ir pieejams šādā interneta vietnē [www.ubnt.com/compliance](http://www.ubnt.com/compliance)

Lietuvių kalba [litevština] Aš, UBIQUITI NETWORKS, patvirtinu, kad radijo įrenginių tipas UCK-G2 atitinka Direktyvą 2014/53/ES. Visas ES atitikties deklaracijos tekstas prieinamas šiuo internetovou adresu: www.ubnt.com/ compliance

huwa konformi mad-Direttiva 2014/53/UE. Id-dikjarazzjoni tal-konformità tista' tiġi kkonsultata minn [www.ubnt.com/compliance](http://www.ubnt.com/compliance) Malti [maltština] B'dan, UBIQUITI NETWORKS, niddikjara li dan it-tip ta' tagħmir tar-radju UCK-G2

Norsk [Norština] UBIQUITI NETWORKS erklærer herved at utstyret UCK-G2 er i samsvar med de grunnleggende krav a øvrige relevante krav i direktiv 2014/53/EU. Celý text pro EU-samsvarserklæringen er tilgjengelig na følgende internetové adrese: [www.ubnt.com/compliance](http://www.ubnt.com/compliance)

Polski [Polsky] UBIQUITI NETWORKS niniejszym oświadcza, że typ urządzenia radiowego UCK-G2 je zgodny z dyrektywą 2014/53/UE. Pełny tekst deklaracji zgodności UE je dostępny pod następującym internetovou adresou: www.ubnt.com/compliance

Português [Portuguese] O(a) abaixo assinado(a) UBIQUITI NETWORKS deklarují typ zařízení rádia UCK-G2 je konformní com a Diretiva 2014/53/UE. O integrálním textu pro prohlášení o shodě je k dispozici bez seguinte endereço de Internet: [www.ubnt.com/compliance](http://www.ubnt.com/compliance)

Română [rumunština] Před prezentací, UBIQUITI NETWORKS deklarují typ rádiového zařízení UCK-G2 je v souladu se směrnicí 2014/53/UE. Text integral al declarației UE de conformitate je dostupný pro următoarea adresu internet: [www.ubnt.com/compliance](http://www.ubnt.com/compliance)

Slovenčina [Slovak] UBIQUITI NETWORKS týmto vyhlasuje, že rádiové zařízení typu UCK-G2 je v souladu se zákonem 2014/53/EÚ. Úplné prohlášení o zhode je k dispozici na této internetové adrese: [www.ubnt.com/](http://www.ubnt.com/compliance) compliance

Slovenščina [Slovinština] UBIQUITI NETWORKS potrjuje, da je tip radijske opreme UCK-G2 skladen z Direktivo 2014/53/EU. Celotno besedilo izjave EU o skladnosti je na voljo naslednjem spletnem naslovu: [www.ubnt.com/](http://www.ubnt.com/compliance) compliance

Español [Španělsko] Por la presente, UBIQUITI NETWORKS declara que el typo de equipo radioeléctrico UCK-G2 es conforme con la Directiva 2014/53/UE. Kompletní text prohlášení UE o souladu je k dispozici pro směrování Internetu: [www.ubnt.com/compliance](http://www.ubnt.com/compliance)

Svenska [Švédsko] Härmed försäkrar UBIQUITI NETWORKS att denna typ av radiooutrustning UCK-G2 överensstämmer med direktiv 2014/53/EU. Den fullständiga texten to EU-försäkran om överensstämmelse finns på följande webbardress: [www.ubnt.com/compliance](http://www.ubnt.com/compliance)

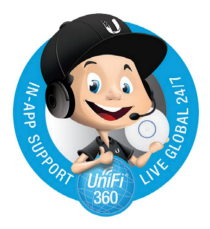

## Online zdroje

# Komunita [community.ubnt.com](http://community.ubnt.com) Stahování, [downloads.ubnt.com](http://downloads.ubnt.com) Podpora [help.ubnt.com](http://help.ubnt.com)

New York, NY 10017 USA 685 Third Avenue, 27. patro Společnost Ubiquiti Networks, Inc.

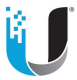

## [www.ubnt.com](http://www.ubnt.com)

©2018 Ubiquiti Networks, Inc. Všechna práva vyhrazena. Ubiquiti, Ubiquiti Networks, logo Ubiquiti

U, logo Ubiquiti beam a UniFi jsou ochranné známky nebo registrované ochranné známky

společnosti Ubiquiti Networks, Inc. ve Spojených státech a v dalších zemích. Apple, logo Apple a

iPhone jsou ochranné známky společnosti Apple Inc., registrované v USA a dalších zemích. App Store

je servisní značka společnosti Apple Inc. Android, Google, Google Play, logo Google Play a další značky

jsou ochranné známky společnosti Google Inc. Všechny ostatní ochranné známky jsou majetkem příslušných vlastníků. AJ092518